# 第7回 モジュール

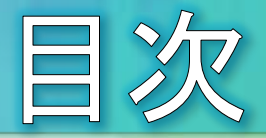

- モジュール
- from文
- $as\n *x*$
- 標準モジュール
- サードパーティー製のモジュール
- matplotlibを使ってみる(1)  $\bullet$
- matplotlibを使ってみる(2)  $\bullet$
- matplotlibを使ってみる(3)  $\bullet$
- matplotlibを使ってみる(4)  $\bullet$
- 課題7

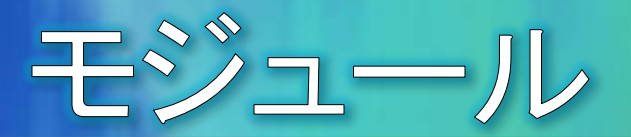

- Pythonには、標準モジュールと呼ばれるプログラムを構成する多 数の部品が備わっています。
- 各モジュールには、関連する関数やクラスが用意されており、組み 込みのデータ型や関数では実現できないような複雑な機能を手軽 に実行することができます。
- モジュールを利用するには、import文を使ってあらかじめモジュー ルを読み込んでおく必要があります。

例:math(数学)モジュールのインポート  $\odot$ 

インポート import math  $a = math.sqrt(2)$ 平方根を計算する関数  $print(a)$ 

#### 1.4142135623730951

モジュールに含まれる関数やクラスを呼び出すには、頭に「モジュール名.」  $\Theta$ を付けます。  $-3-$ 

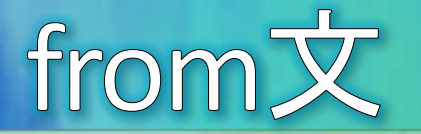

import文に合わせてfrom文を使うと、関数をモジュール名を省略し て呼び出すことができるようになります。

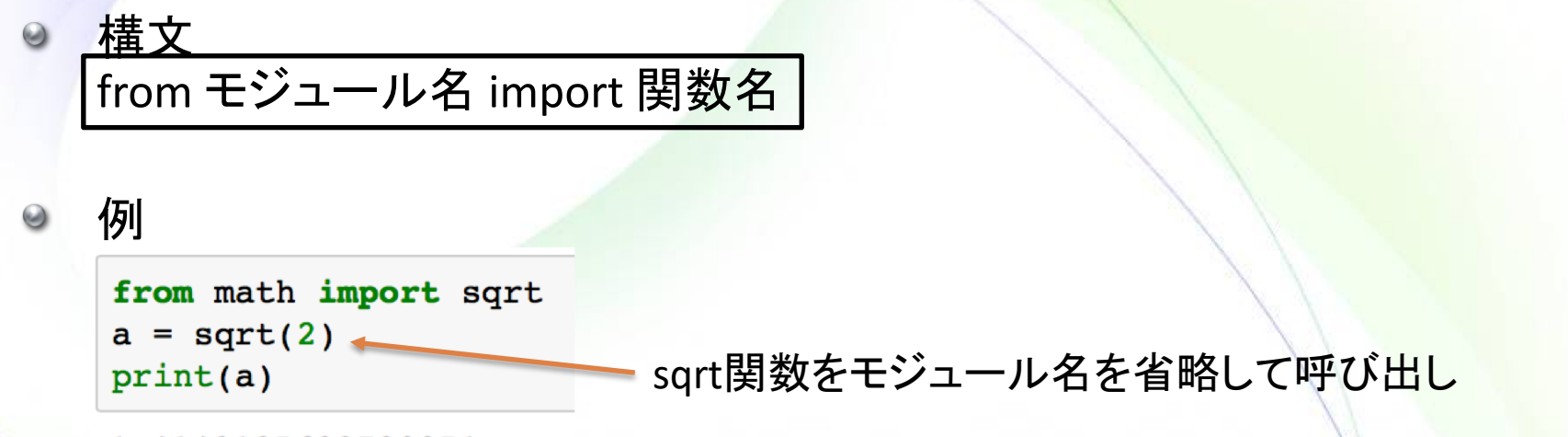

- 1.4142135623730951
- インポートする関数名として\*を指定すると、モジュール内のすべて の関数を呼び出せるようになります。

```
*はワイルドカードとして機能
```
from math import  $a = sqrt(2)$  $print(a)$ 

例

 $\odot$ 

1.4142135623730951

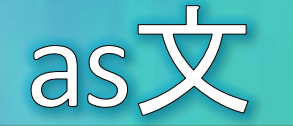

import文に合わせてas文を使うと、読み込んだモジュールや関数 に別名を割り当てることができます。

```
\Thetaimport モジュール名 as 別名
from モジュール名 import 関数名 as 別名
例
                         mathモジュールをmとしてインポート
 import math as m
 a = m.sqrt(2)print(a)1.4142135623730951
                           sqrt関数をsqとしてインポート
 from math import sqrt as sq
 a = sq(2)print(a)
```

```
1.4142135623730951
```
### ● 標準モジュールの一覧 https://docs.python.jp/3/py-modindex.html

標準モジュール

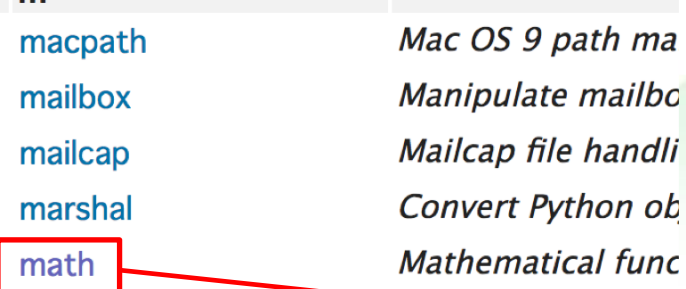

#### $9.2.$  math — 数学関数  $\P$ (原文)

このモジュールはいつでも利用できます。標準 C で定義されている数!

これらの関数で複素数を使うことはできません。複素数に対応する必 ください。ほとんどのユーザーは複素数を理解するのに必要なだけの 関数の区別がされています。これらの関数では複素数が利用できない 外が発生します。その結果、どういった理由で例外が送出されたかに

このモジュールでは次の関数を提供しています。明示的な注記のない队

#### 9.2.1. 数論および数表現の関数 (原文)

math.  $ceil(x)$  (原文)

xの「天井」 (x 以上の最小の整数) を返します。 x が浮動小数点 されます。

math. copysign $(x, y)$  (原文)

x の大きさ (絶対値) で y と同じ符号の浮動小数点数を返しま copysign(1.0, -0.0) は -1.0を返します。

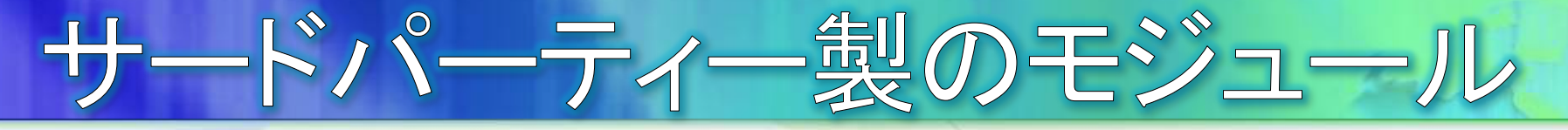

標準モジュール以外にも、Pythonで利用できる様々なモジュール がインターネット上で公開されています。

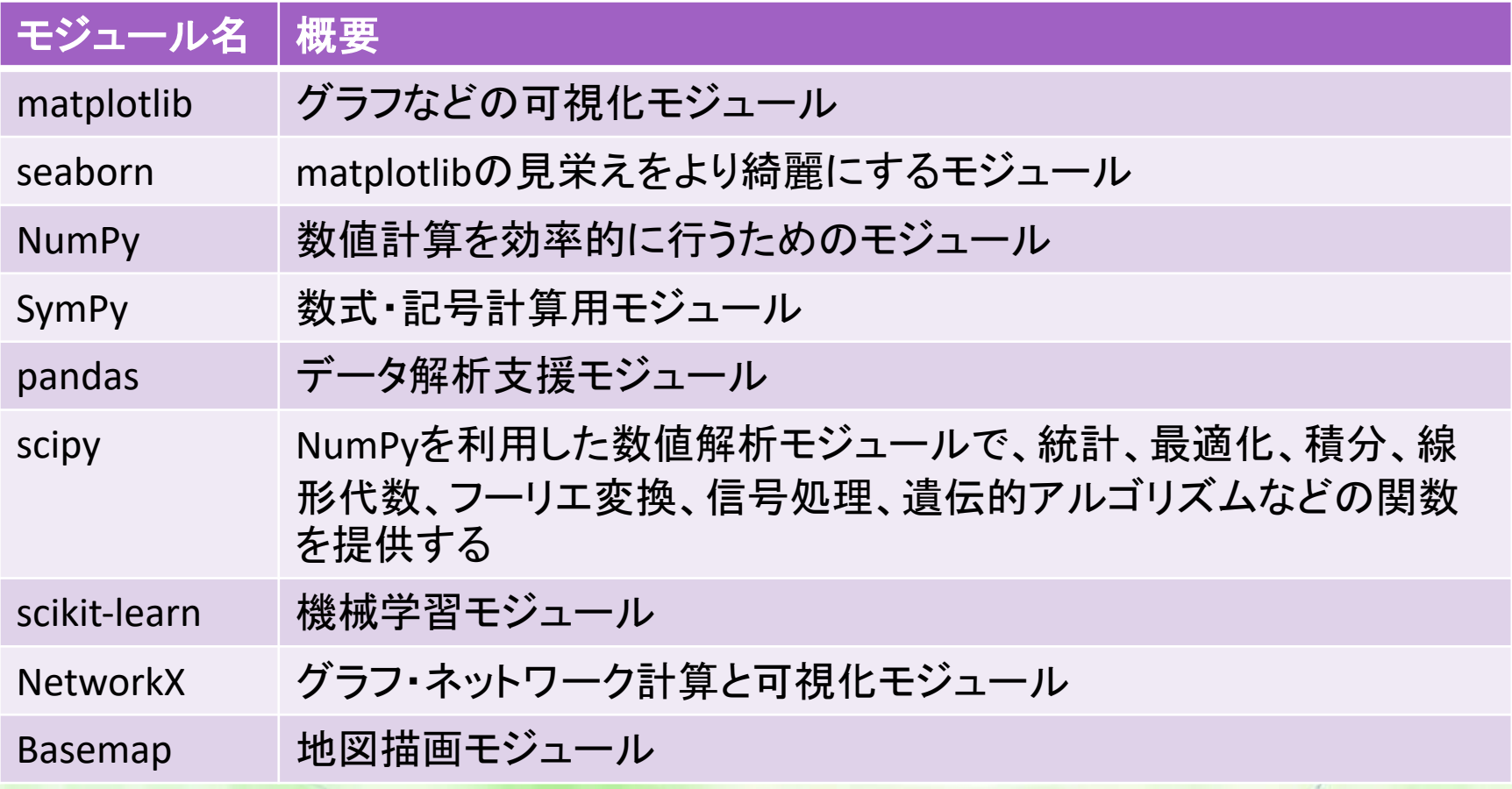

### matplotlibを使ってみる(1)

- matplotlibはPythonでグラフを描画するための可視化モジュールで、 複数のモジュールから構成されています。
	- matplotlib.pyplot・・・グラフ描画モジュール
	- matplotlib.patches···図形描画モジュール  $\Theta$
	- matplotlib.animation・・・アニメーション描画モジュール  $\Theta$

Jupyterでmatplotlibを使用するためには、ブラウザにグラフを埋め 込む必要があり %matplotlib inline

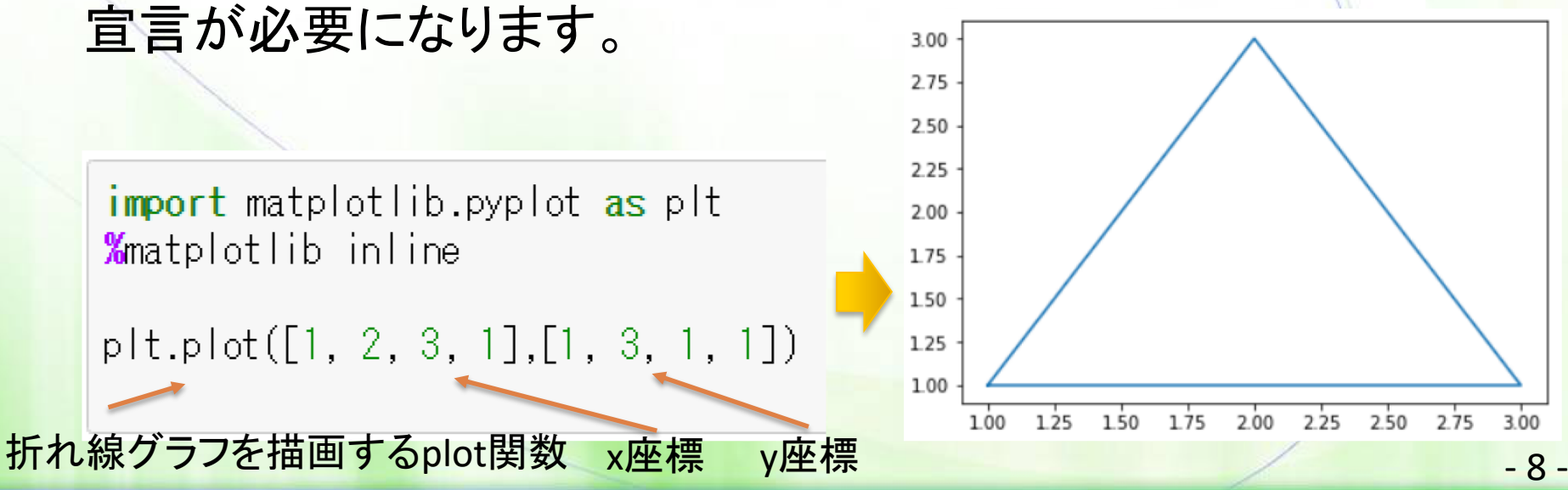

## matplotlibを使ってみる(2)

#### マーカーや軸ラベルを設定してみます。

import matplotlib.pyplot as plt **%**matplotlib inline

plt.plot([1, 2, 3, 1],[1, 3, 1, 1], color="red", marker="o") plt.title("三角形") plt.xlabel("横軸") タイトルやマーカーの設定 plt.ylabel("縦軸")

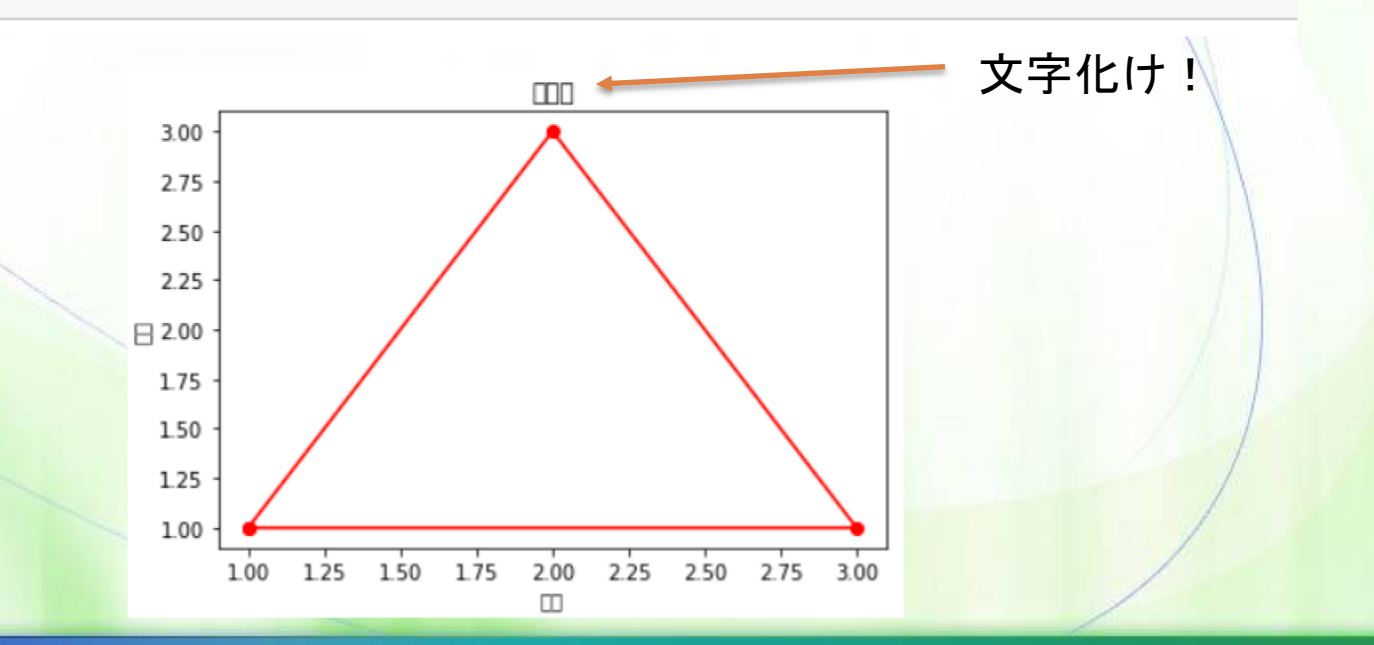

線の色

マーカー

 $-9-$ 

# matplotlibを使ってみる(3)

- matplotlibの日本語フォントの文字化け対策
	- 独立行政法人情報処理推進機構が配布している日本語フォントをインス  $\Theta$ ト―ルする(IPAフォント)
	- 手順:  $\Theta$ 
		- http://pana4405.u-shizuoka-ken.ac.jp/python201803からipaexg00301.zipをダウ ンロードする。
		- ダウンロードしたファイルを展開し、ipaexg.ttfを C:¥ProgramData¥Anaconda3¥Lib¥site-packages¥matplotlib¥mpl-data¥fonts¥ttf に入れる。
		- Jupyter Notebookを終了し、ブラウザも閉じる

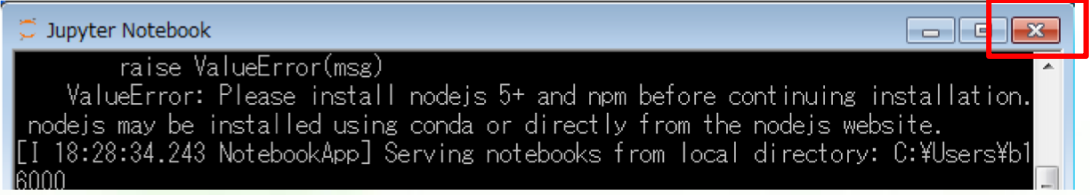

- [スタート]-[コンピュータ]を開き、C:¥Users¥自分のユーザアカウント名(今回は、 pykouza)の.matplotlibフォルダを削除する
- Jupyter Notenbookを起動する

※正式な配布サイトはhttps://ipafont.ipa.go.jp/node26

## matplotlibを使ってみる(4)

import matplotlib.pyplot as plt **%**matplotlib inline IPAフォントの指定 plt.rcParams["font.family"] = "IPAexGothic'

plt.plot([1, 2, 3, 1],[1, 3, 1, 1], color="red", marker="o") plt.title("三角形") plt.xlabel("横軸") plt.ylabel("縦軸")

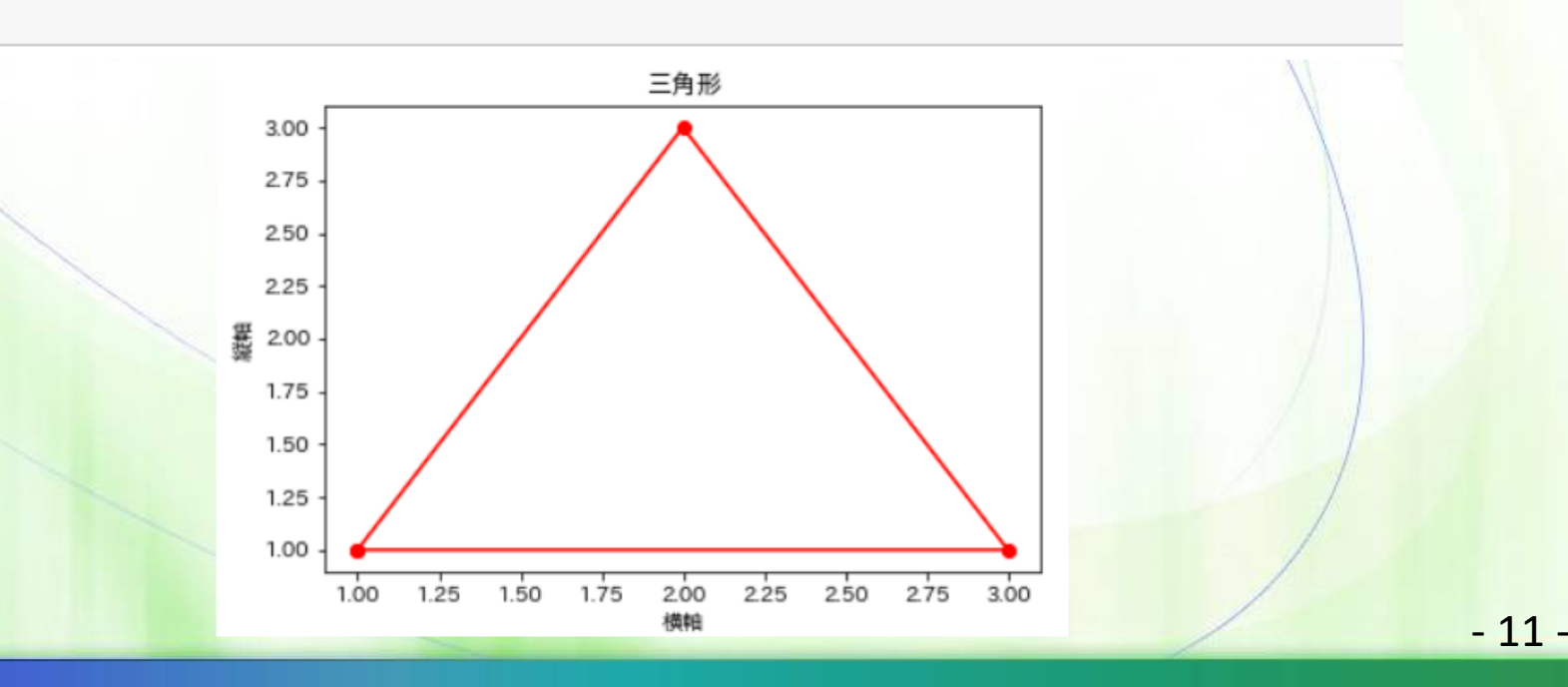

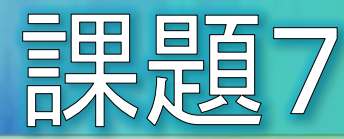

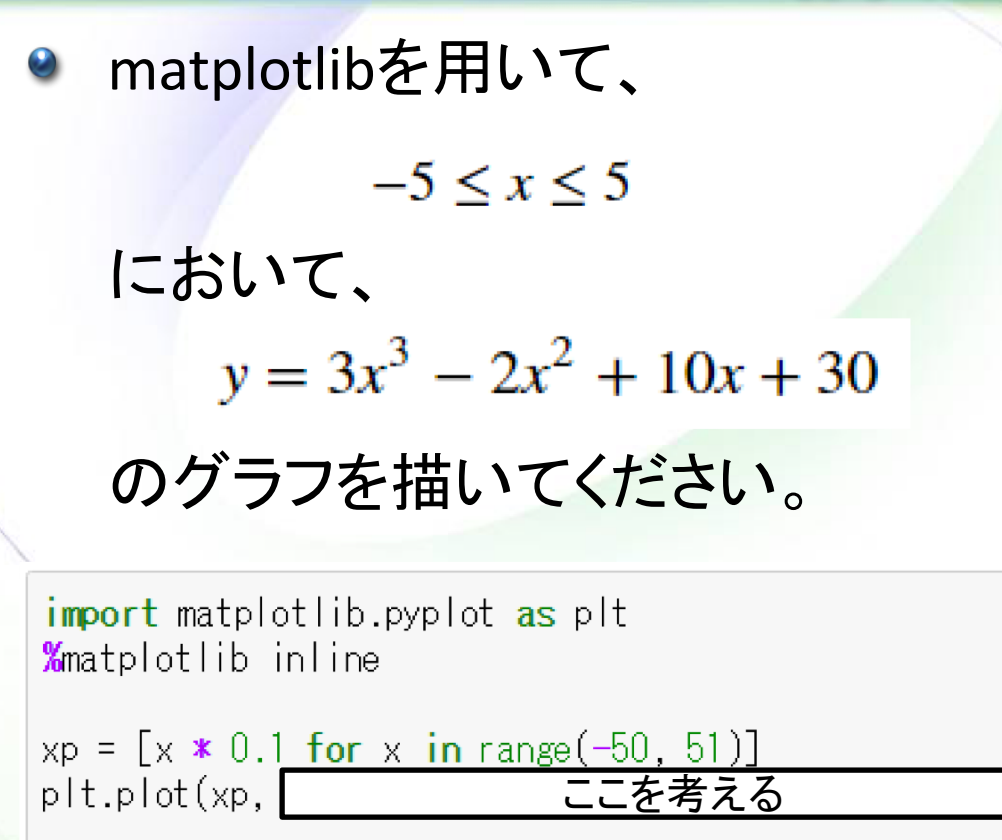

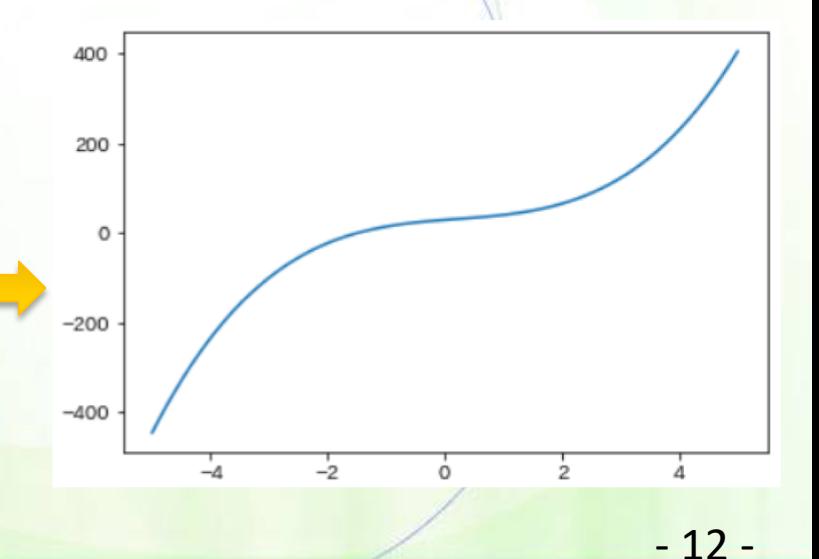